## EudraCT protocol: third country file submission

**Third country files need to be submitted through EudraCT only in case they are conducted exclusively outside of the EU/EEA and are part of a Paediatric Investigation Plan and/or under Art. 46 of the [Regulation \(EC\) No 1901/2006](https://eur-lex.europa.eu/legal-content/EN/TXT/?uri=CELEX:32006R1901)**. New EU/EEA Clinical Trial Applications of PIP/Art 46 trials to be conducted in EU/EEA as well as outside of the EU/EEA need to be created through the [Clinical Trial Information System.](https://euclinicaltrials.eu/)

In order submit the third country file through EudraCT, after having [created it and filled it,](https://eudract.ema.europa.eu/docs/training/EudraCT%20user%20manual_filling%20in%20CTA_3rd%20country%20file.pdf) you need to have an [EMA account](https://eudract.ema.europa.eu/docs/training/EudraCT%20user%20manual_EMA%20account%20creation.pdf) and ask for it to [be assigned with the role of a third country data provider.](#page-0-0) Afterwards, you can proceed with submitting the third country file.

<span id="page-0-0"></span>A full overview of EudraCT processes is provided in the [EudraCT step-by-step guide.](https://eudract.ema.europa.eu/protocol.html) In case support is needed, see [here.](#page-0-0)

## **Registration as third country data provider**

To register as a third country data provider, you need to [create an EMA account,](https://eudract.ema.europa.eu/docs/training/EudraCT%20user%20manual_EMA%20account%20creation.pdf) first. Afterwards, you need to open an [EMA Service Now](http://support.ema.europa.eu/esc) query (to log in: **add the extension @id.ema.europa.eu to your EMA username**). Once logged in the Service Now, click on "Applications", select "EudraCT" among the Applications topics and then select "Request a EudraCT Service". You can then to submit a scanned letter with your request to become a third country data provider on EudraCT. This letter should be on headed paper of the PIP addressee/marketing authorisation holder/sponsor, signed by a representative of the PIP addressee/marketing authorisation holder/sponsor and contain a clear statement that the person named in the letter is to be given permission to provide protocol clinical trial data to the EudraCT database as well as a declaration that only data of trials will be uploaded for which the company/user is the PIP addressee/marketing authorisation holder/sponsor. The letter should also contain the following information about the user: name, address, e-mail, and optionally telephone. Once you have the role assigned by the Service Now, you can proceed with the submission of your third country file through EudraCT, see below.

## **Submission of a third country file**

This action should be performed only after the third country file has been created, completed and [validated.](https://eudract.ema.europa.eu/docs/training/EudraCT%20user%20manual_filling%20in%20CTA_3rd%20country%20file.pdf) If you are not sure if the file has been validated, you can [upload it and validate it](https://eudract.ema.europa.eu/docs/training/EudraCT%20user%20manual_filling%20in%20CTA_3rd%20country%20file.pdf) again.

Third country data providers are responsible for the content of any third country file submitted through EudraCT. See steps to perform, once having assigned a third country data provider user role:

- 1. [Log into EudraCT](https://eudract.ema.europa.eu/results-web/) with the EMA account credentials associated with the third country data provider role.
- 2. [Load](https://eudract.ema.europa.eu/docs/training/EudraCT%20user%20manual_filling%20in%20CTA_3rd%20country%20file.pdf) the third country file you want to submit
- 3. [Validate](https://eudract.ema.europa.eu/docs/training/EudraCT%20user%20manual_filling%20in%20CTA_3rd%20country%20file.pdf) the third country file
- 4. Click on the option 'Submit' at the top of the screen, after having validated the file
- 5. A statement is then shown. You need to agree with the statement to submit your third country file through EudraCT:

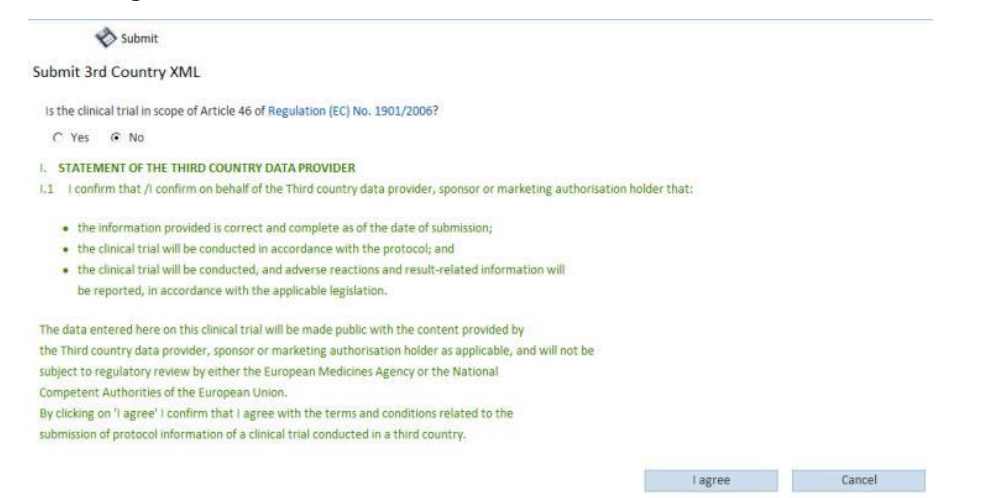

The application has been submitted successfully. The third country file is now stored in the EudraCT system.

## **Support needed?**

For questions, refer to our [Frequently Asked Questions.](https://eudract.ema.europa.eu/docs/guidance/EudraCT%20FAQ_for%20publication.pdf) If the answer to your question is not there, [Contact us.](https://eudract.ema.europa.eu/contact.html)